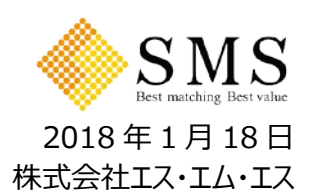

# **カイポケ経営支援サービス、「カイポケ訪問記録(ウェブ版)」をリリース**

 $\sim$ デバイスを選ばず利用可能に。ICT による訪問介護事業の運営サポートをさらに強化 $\sim$ 

株式会社エス・エム・エス(代表取締役社長:後藤夏樹、東証一部、以下「当社」)は、当社が提供する介護事業 者向け経営支援サービス「カイポケ」の訪問介護事業者向けサービス「カイポケ訪問記録(ウェブ版)」(以下「カイポ ケ訪問記録」)をリリースしましたのでお知らせします。

# **【背景】**

訪問介護事業は、「訪問介護計画書」をはじめとした書類作成業務が非常に多いうえ、普段は直行・直帰のホームヘ ルパー(以下「ヘルパー」)も書類提出のためだけに事業所に立ち寄る必要が発生するなど、非効率な業務が発生し ています。さらに、勤怠管理や保険請求業務など、介護以外のノンコア業務に必要以上の労力を要し、本業であるは ずの利用者ケアに向き合えない介護事業者が多く存在します。

「カイポケ訪問記録」は、ICT による訪問介護事業者の業務効率化、ノンコア業務の負担軽減を目的に、記録や転 記作業の削減、リアルタイムの情報共有サービスなどで、訪問介護事業者の業務を支援しています。 このたび、下記のリリースにより、訪問介護事業の運営サポートをさらに強化しました。

# **【機能概要】**

## **1.ウェブ提供によりどんなデバイスからも利用可能に**

ウェブ提供によりデバイスの制限がなくなり、これまで以上に多くの方にご利用いただくことが可能となりました。

## **2.ヘルパーのサービス提供状況の遠隔確認がより簡単に**

単独で訪問先に行くため直接勤務状況を確認するのが難しいヘルパーは、サービスが提供できているか、正しく訪問先に 行っているか等を管理者が確認する必要があります。「カイポケ訪問記録」では、ヘルパーの位置情報およびサービス提供 状況がリアルタイムで確認できるため、遠隔での勤務状況確認がより簡単に行えるようになりました。

## **3.特定事業所加算の一部要件を満たすことが可能に**

管理者からの指示とヘルパーからの報告が行える機能を追加したことにより、特定事業所加算の要件の一部を満たすこと が可能になりました。

※自治体によって解釈が異なる可能性があるため、保険者への事前確認を推奨しています。

## ▼「カイポケ訪問記録」の詳細はこちらから

[http://ads.kaipoke.biz/function/visit\\_record.html](http://ads.kaipoke.biz/function/visit_record.html)

今後も「カイポケ」の ICT 活用を通じ、介護事業者の生産性向上と経営効率・サービス品質の向上を支援していきます。

## 【「カイポケ」とは】

「カイポケ」は、介護事業者の経営・財務安定化及び業務負荷削減をサポートし、介護事 業者が目指す「理想の介護」実現を全面的に支援するサービスです。現時点で採用支援サ ービスや営業支援サービスなど約 40 の経営支援サービスを展開しており、全国約 20,100 事業所の介護事業所が会員となりご利用いただいています。<http://ads.kaipoke.biz/>

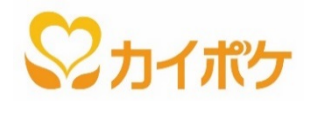

【本件のお問い合わせ】介護事業 PR 担当 竹原 (たけはら) 電話: 03-6777-1203 mail: [kaigoprinfo@bm-sms.co.jp](mailto:kaigoprinfo@bm-sms.co.jp) ※本ニュースリリースは、厚生労働記者会にも配布しています。

#### **株式会社エス・エム・エスとは**

2003 年創業、2011 年東証一部上場。「高齢社会に適した情報インフラを構築することで価値を創造し社会に貢献し続ける」 ことをミッションに掲げ、高齢社会を介護・医療・キャリア・ヘルスケア・シニアライフと捉え、「高齢社会×情報」を切り口にした 40 以上 のサービスを開発・運営しています。

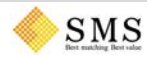

**<参考>**

# **【「カイポケ訪問記録」の概要】 1.「カイポケ訪問記録」のしくみ**

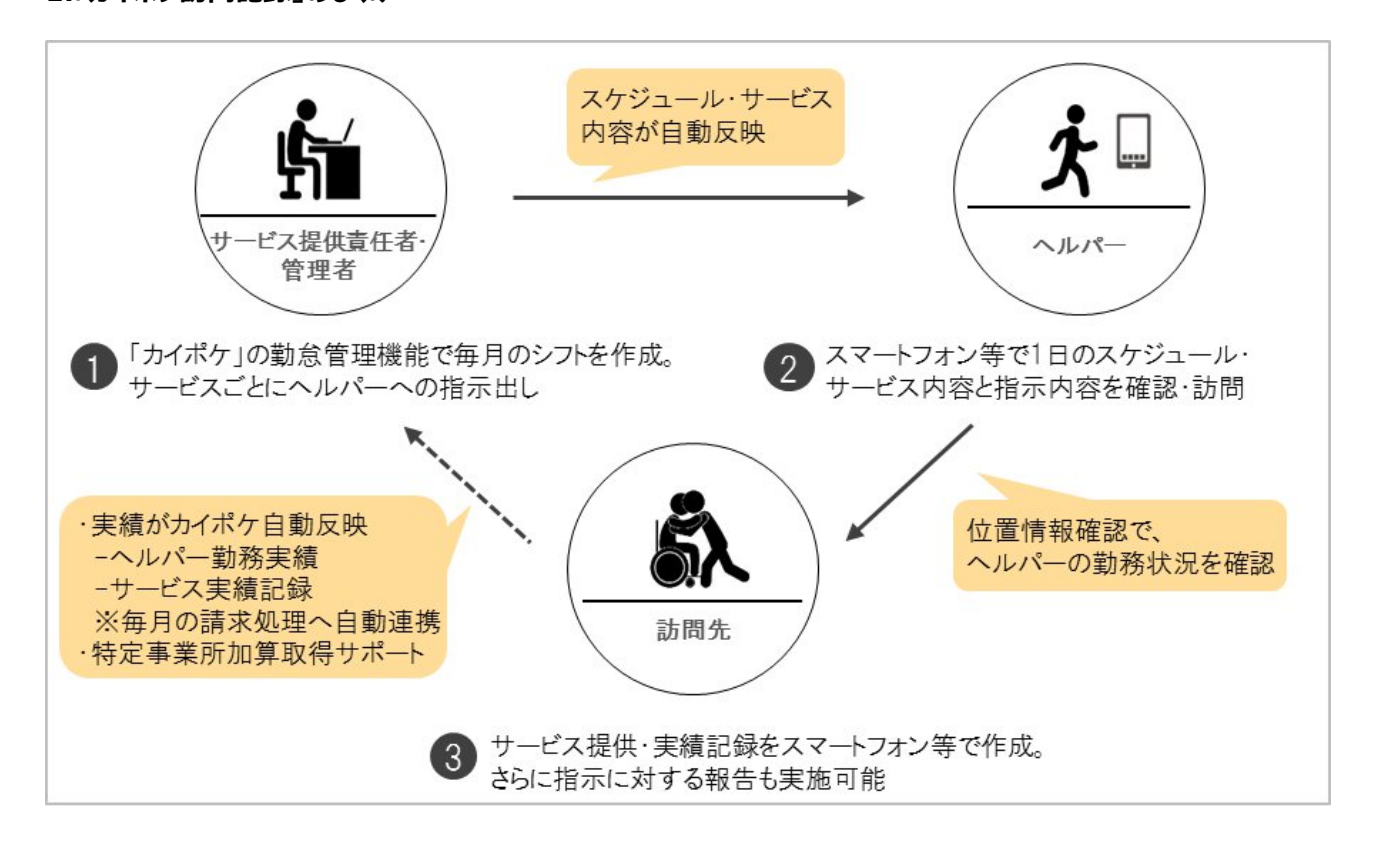

## **① サービス提供責任者・管理者:「カイポケ」の勤怠管理機能で毎月のシフトを作成、ヘルパーへの指示出しも可能**

管理者等は、「カイポケ」の勤怠管理機能を使ってヘルパーのシフト作成や指示の登録ができます。作成した情報は「カイポケ 訪問記録」に自動反映されるため、ヘルパーがスマートフォン等で確認可能になります。

#### **② ヘルパー:スマートフォン等で 1 日のスケジュールやサービス内容などを確認し、訪問へ**

スマートフォン等で「カイポケ訪問記録」を開き、管理者等が作成したスケジュール等に沿って訪問します。サービス内容はもち ろん、指示や注意点、備考等も自動反映されているので利用者一人ひとりに合わせた細かい対応が可能です。

#### **③ 訪問先で:サービス実績記録をスマートフォン等で作成。指示に対する報告も登録可能**

サービス提供後、ヘルパーはスマートフォン等で「サービス実績記録」の作成が可能です。管理者等からの指示に対する報告 も登録できます。作成した「サービス実績記録」は実績として「カイポケ」に自動反映されるので、管理者等はその情報をもとに 毎月の請求処理を行うことができます。

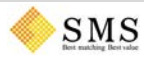

## **2.リリース後 画面イメージ**

#### ・予定一覧画面

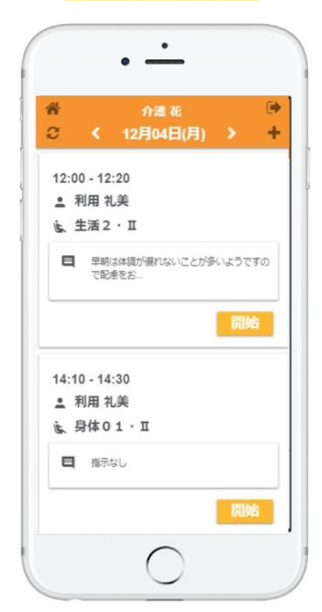

その日の訪問予定とサービス 内容、管理者からの指示内 容を確認できます。先の予定 も確認できます。

・記録画面

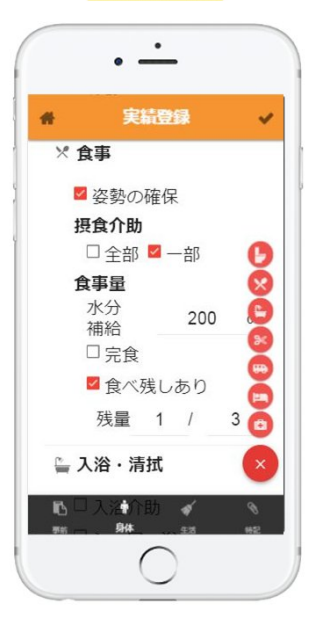

項目を選択するだけで簡単に サービス実績を登録できます。 登録した内容は「カイポケ」に 自動反映されます。

・指示・報告確認画面

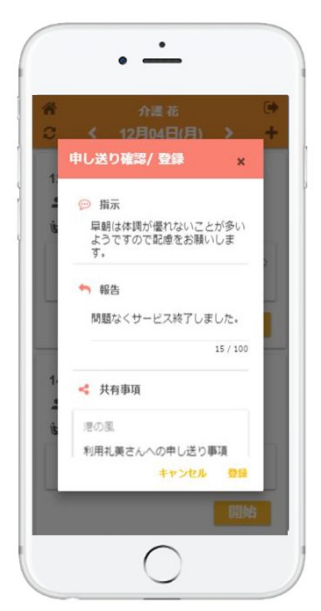

指示に対する報告を登録でき ます。これにより特定事業所 加算取得の要件の一部を満 たせます。

## **3.特定事業所加算について**

特定事業所加算とは、基準を満たすと届け出を行った訪問介護事業所が、利用者に対してサービスを提供した場合に 算定される加算です。

Ⅰ~Ⅳの 4 種類があり、加算単位は以下のとおりです。

- ・特定事業所加算(Ⅰ) 20%加算
- ・特定事業所加算(Ⅱ) 10%加算
- ・特定事業所加算(Ⅲ) 10%加算
- ・特定事業所加算(Ⅳ) 5%加算

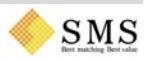